# **opentext**

# ArcSight SmartConnectors

Software Version: 8.4.3

SmartConnector Release Notes

Document Release Date: October 2023 Software Release Date: October 2023

#### **Legal Notices**

Open Text Corporation 275 Frank Tompa Drive, Waterloo, Ontario, Canada, N2L 0A1

### **Copyright Notice**

Copyright 2023 Open Text.

The only warranties for products and services of Open Text and its affiliates and licensors ("Open Text") are as may be set forth in the express warranty statements accompanying such products and services. Nothing herein should be construed as constituting an additional warranty. Open Text shall not be liable for technical or editorial errors or omissions contained herein. The information contained herein is subject to change without notice.

### **Trademark Notices**

"OpenText" and other Open Text trademarks and service marks are the property of Open Text or its affiliates. All other trademarks or service marks are the property of their respective owners.

#### **Documentation Updates**

The title page of this document contains the following identifying information:

- Software Version number
- Document Release Date, which changes each time the document is updated
- Software Release Date, which indicates the release date of this version of the software

To check for recent updates or to verify that you are using the most recent edition of a document, go to:

<https://www.microfocus.com/support-and-services/documentation>

## **Contents**

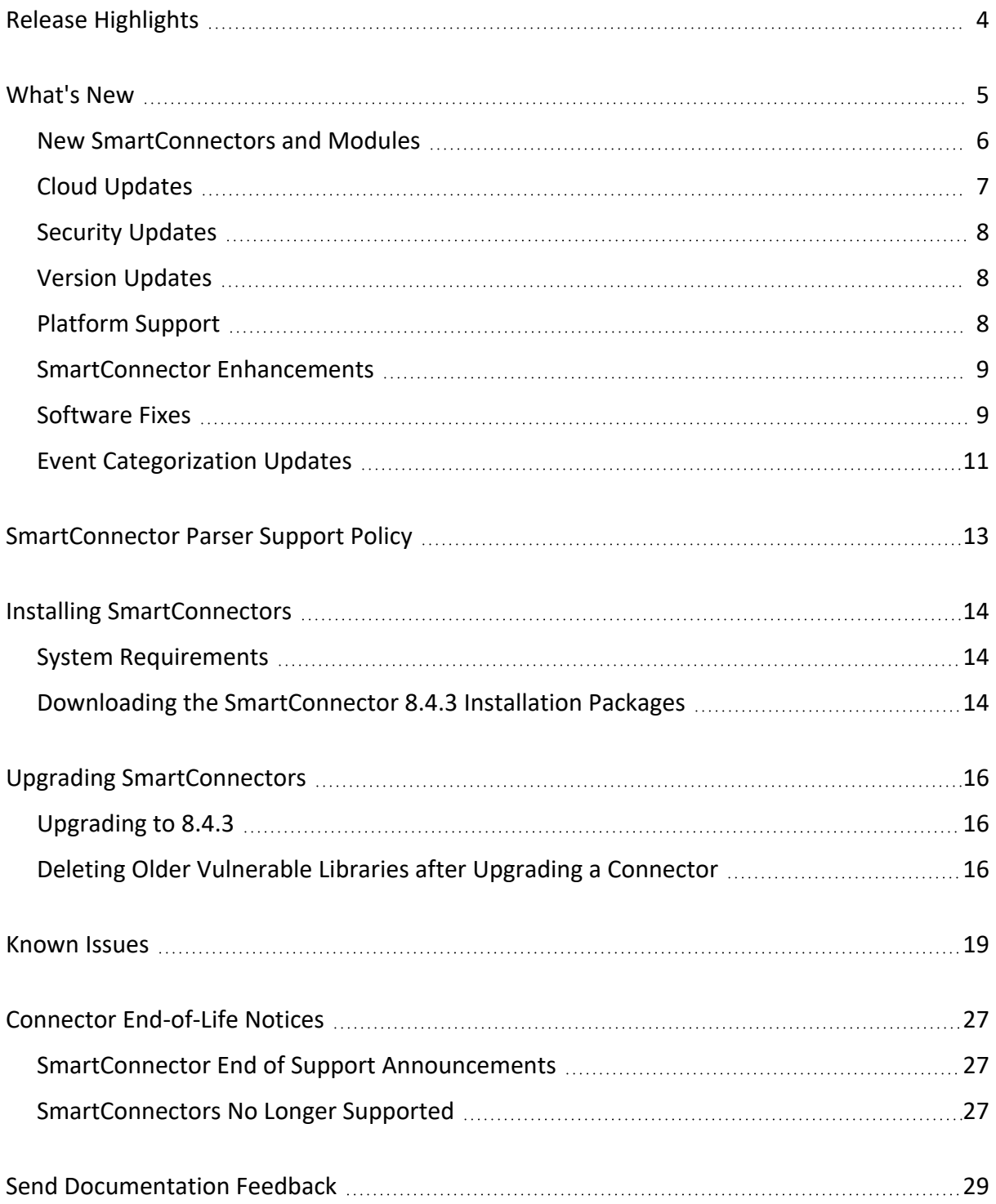

## <span id="page-3-0"></span>Release Highlights

The SmartConnector 8.4.3 release represents some significant enhancements to our connectors. The most requested improvements are centered around:

- Created a new [SmartConnector](../../../../../../documentation/arcsight/arcsight-smartconnectors-8.4/Mulesoft-Audit/index.html) for Mulesoft Audit
- Created a new [SmartConnector](../../../../../../documentation/arcsight/arcsight-smartconnectors-8.4/Terraform-Cloud/index.html) for Terraform Cloud
- Created a new [SmartConnector](../../../../../../documentation/arcsight/arcsight-smartconnectors-8.4/Trellix-Connector/index.html) for Trellix ePolicy Orchestrator DB
- Added Amazon Security Lake log source for the Amazon S3 SmartConnector
- Certified RHEL versions 8.8, 9.0, 9.1, and 9.2 as installation platforms
- Certified Rocky Linux 8.8 as installation platform
- Certified F5 BIG-IP Syslog version 14.1.5
- <sup>l</sup> Certified Tenable Nessus .nessus File version 10.4.0
- Certified Fortinet Fortigate Syslog version 6.2.0
- Certified Cisco ISE Syslog version 3.1
- Certified IBM eServer iSeries Audit Journal File V5R3 Type 5 version 7.4
- Certified Microsoft DHCP File logs for Microsoft Windows Server 2019
- Certified Microsoft DNS Trace Log Multiple Server File for Microsoft Windows Server 2022
- Upgraded Zulu OpenJDK to 8u382
- Upgraded Tomcat version to 9.0.76

For detailed information, see ["What's](#page-4-0) New" on the next page.

The Connector Team has worked tirelessly, and in a few cases, have enjoyed the benefits of partnering with some of the customers to overcome some of the issues. The extra effort from the customer success and support teams, and especially customers, in helping the team understand and reproduce some difficult situations in order to improve the SmartConnectors is duly appreciated.

Additionally, the ArcSight Idea [Exchange](https://community.microfocus.com/t5/ArcSight-Idea-Exchange/idb-p/ArcSightIdeas) portal, will be updated with affected entries and monitored to help, prioritize, and plan new features for next release.

## <span id="page-4-0"></span>What's New

SmartConnector 8.4.3 incorporates the following SmartConnector and content and categorization updates:

- New [SmartConnectors](#page-5-0) and Modules
- Cloud [Updates](#page-6-0)
- Security [Updates](#page-7-0)
- Version [Updates](#page-7-1)
- [Platform](#page-7-2) Support
- [SmartConnector](#page-8-0) Enhancements
- [Software](#page-8-1) Fixes
- **Event [Categorization](#page-10-0) Updates**

### <span id="page-5-0"></span>New SmartConnectors and Modules

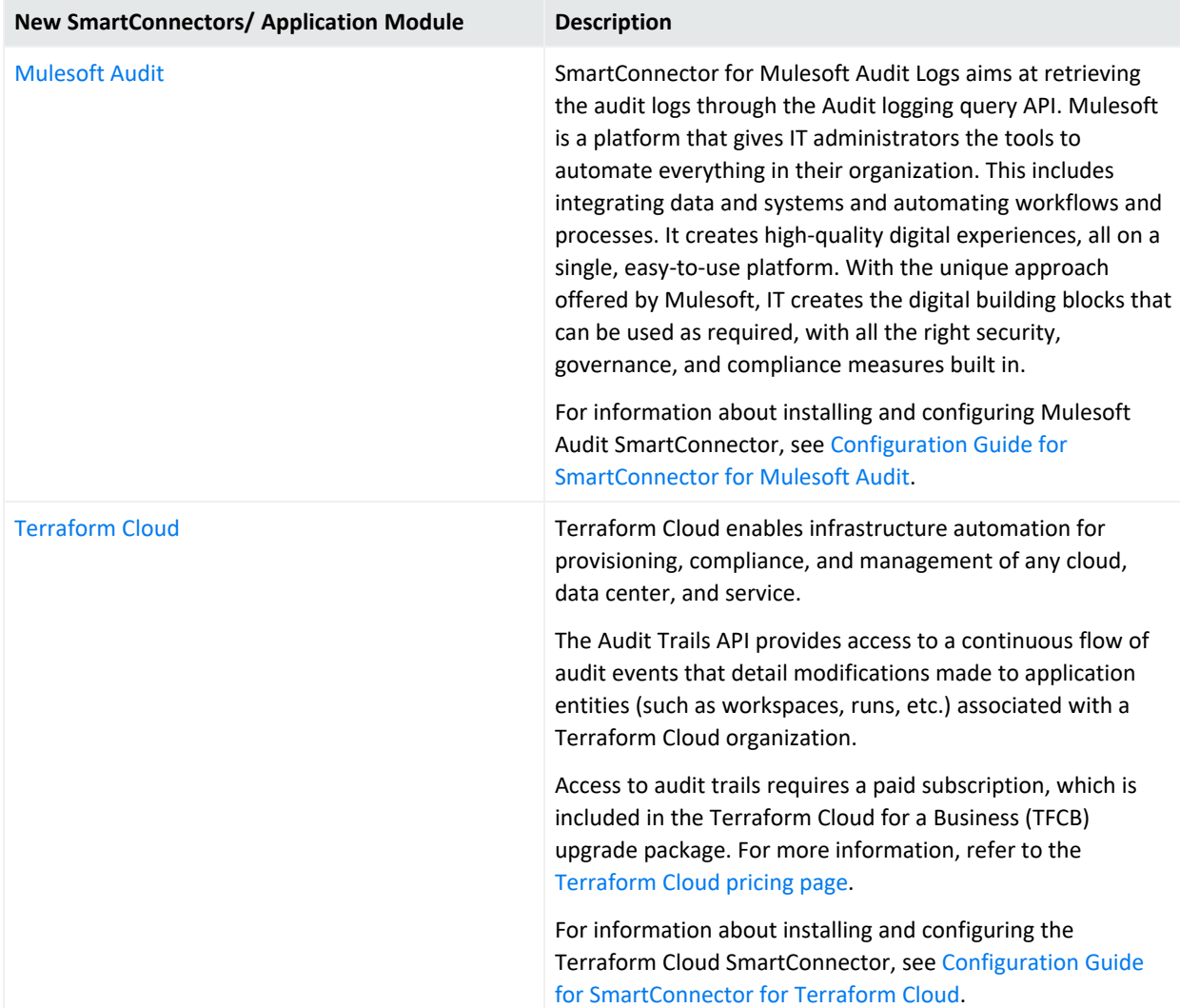

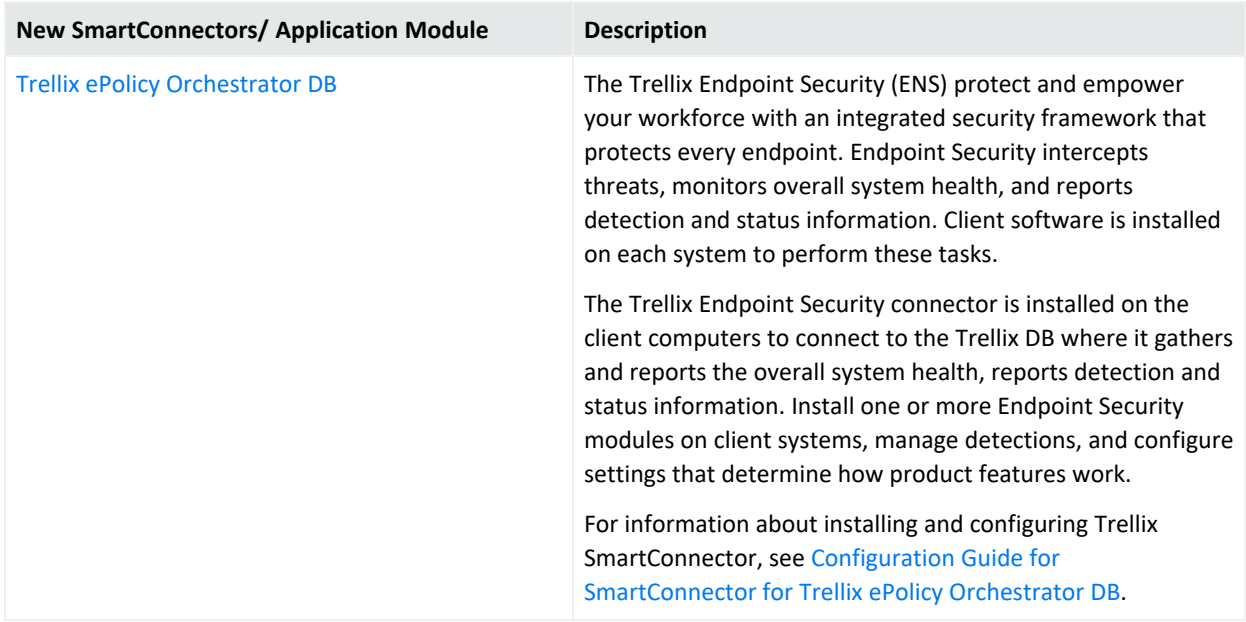

### <span id="page-6-0"></span>Cloud Updates

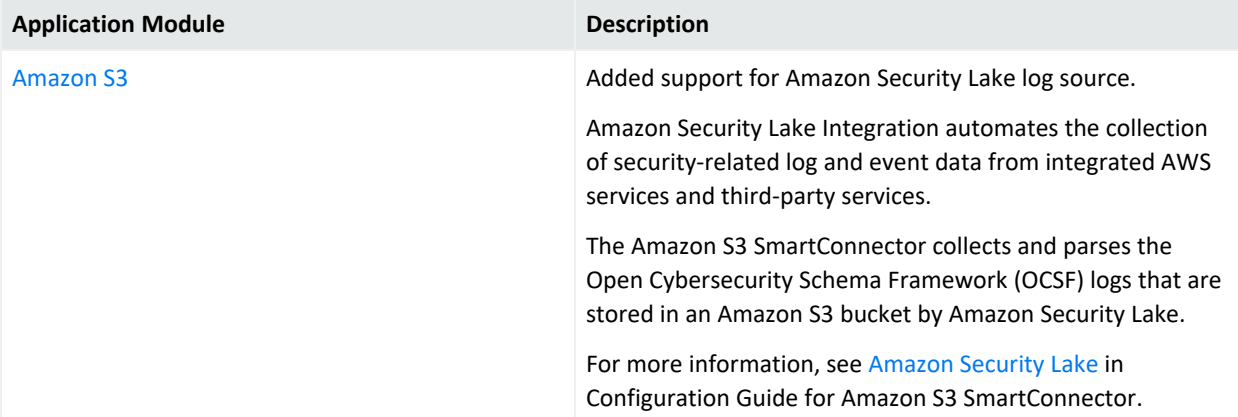

### <span id="page-7-0"></span>Security Updates

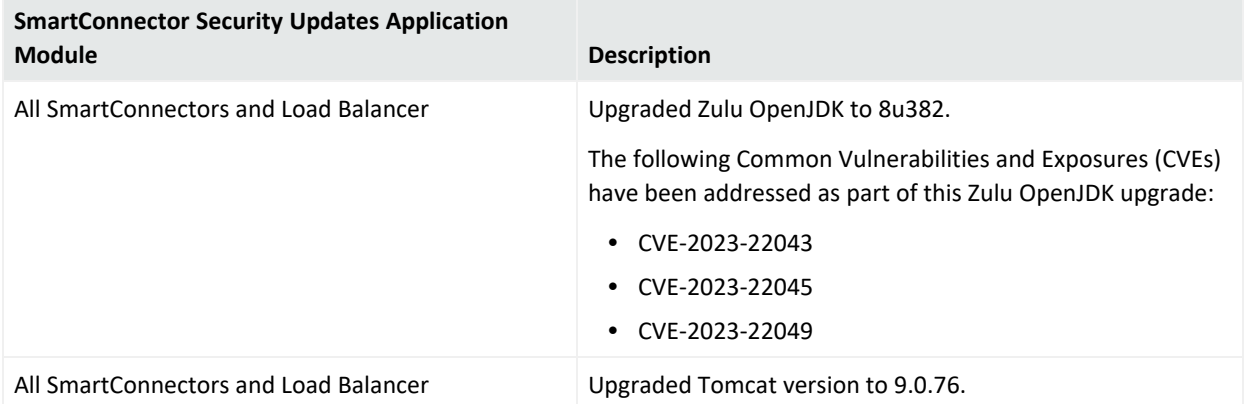

### <span id="page-7-1"></span>Version Updates

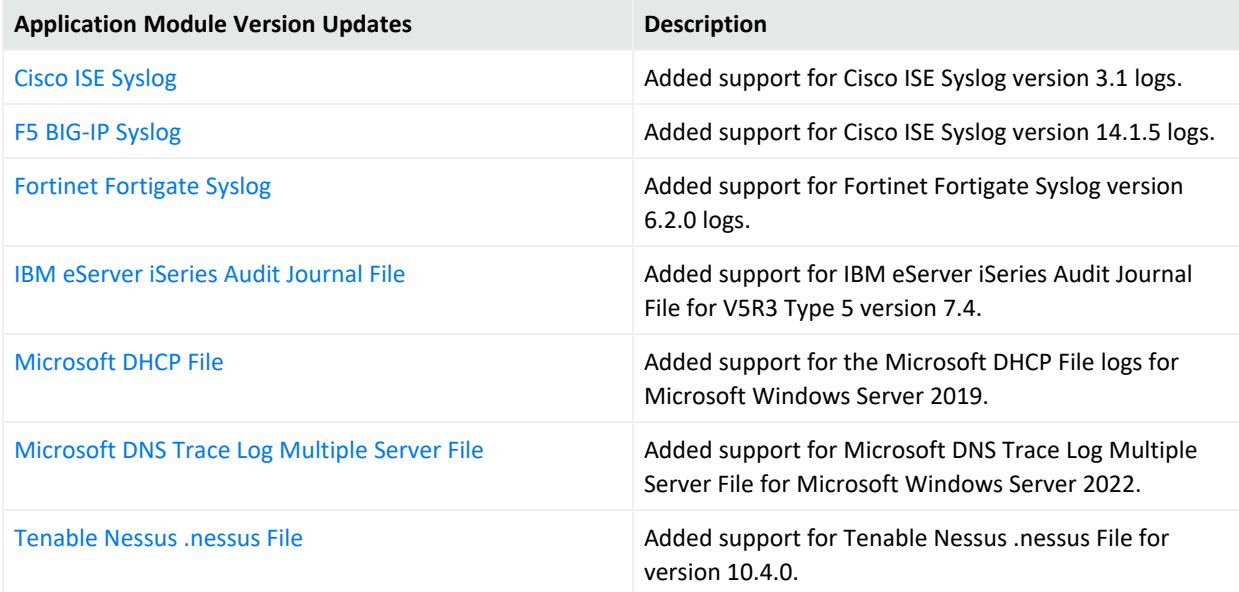

### <span id="page-7-2"></span>Platform Support

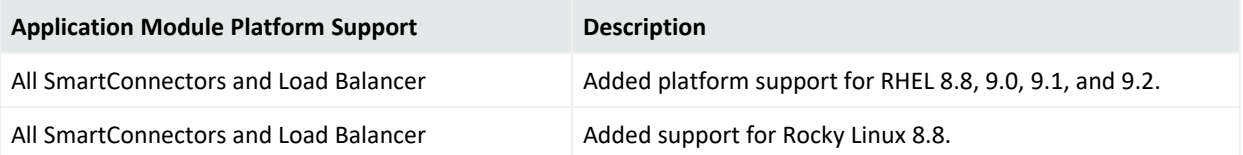

For details about hardware, software or platform, and SmartConnector requirements, refer to the Compatibility Matrix of [SmartConnector](../../../../../../documentation/arcsight/arcsight-smartconnectors-8.4/smartconnector-tchnical-specifications/#compatibility-matrix-of-smartcon.htm?TocPath=_____3) section of the Technical [Requirements](../../../../../../documentation/arcsight/arcsight-smartconnectors-8.4/smartconnector-tchnical-specifications/) for [SmartConnectors](../../../../../../documentation/arcsight/arcsight-smartconnectors-8.4/smartconnector-tchnical-specifications/).

### <span id="page-8-0"></span>SmartConnector Enhancements

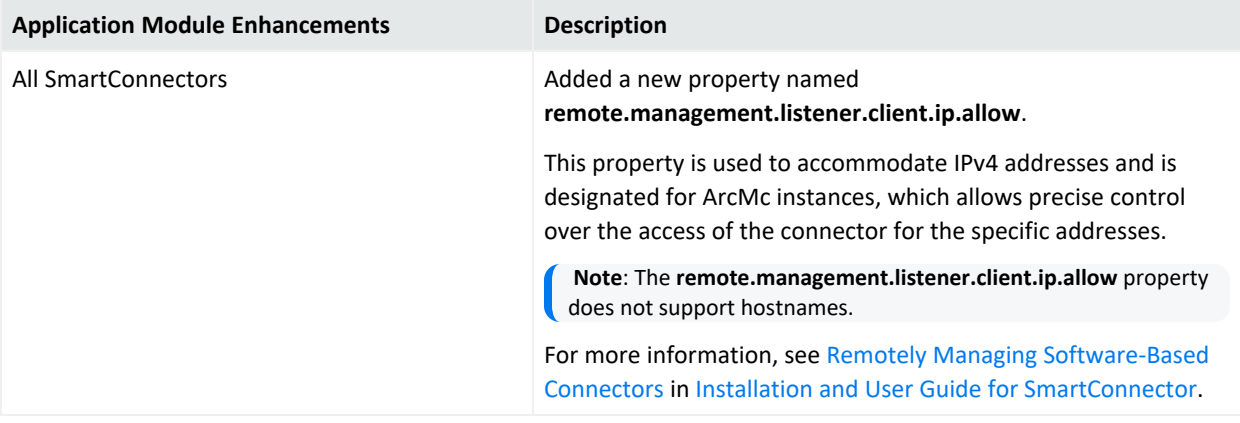

### <span id="page-8-1"></span>Software Fixes

The following issues are fixed in the 8.4.3 release:

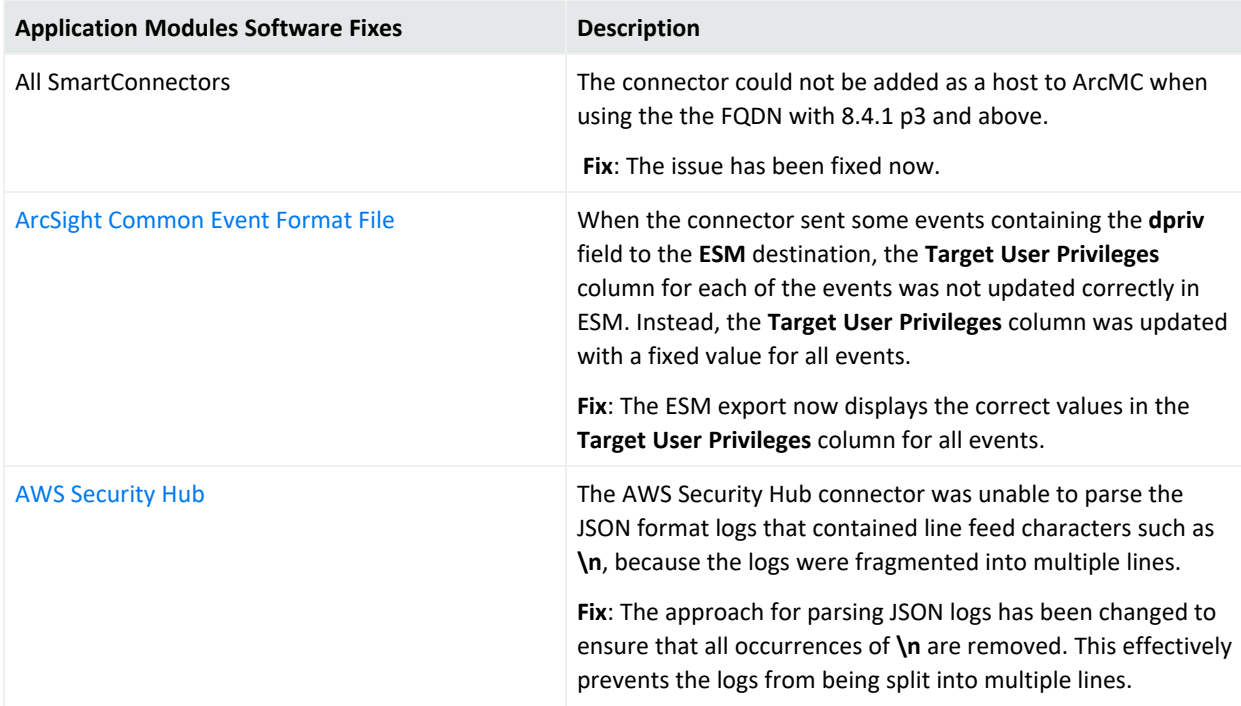

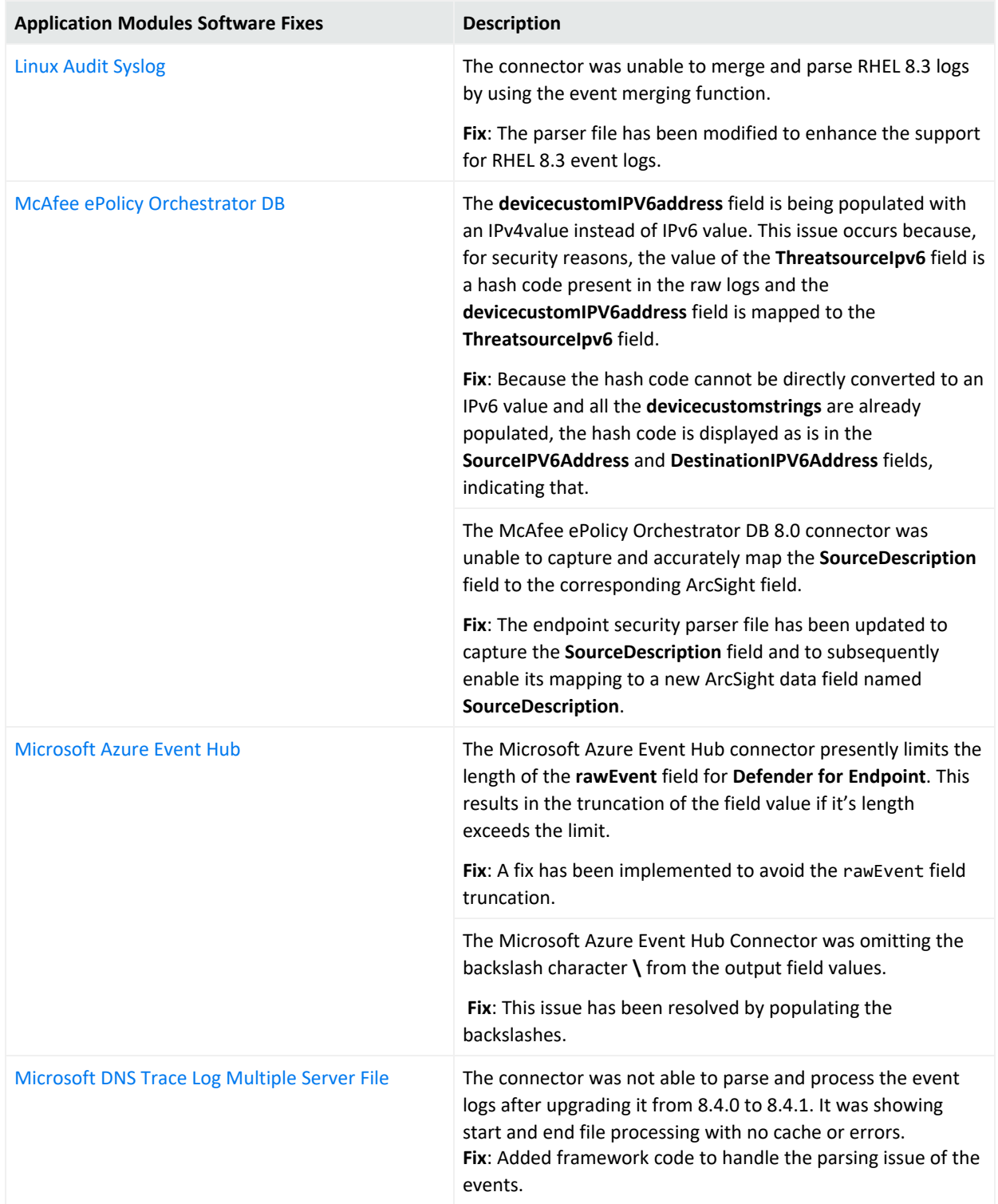

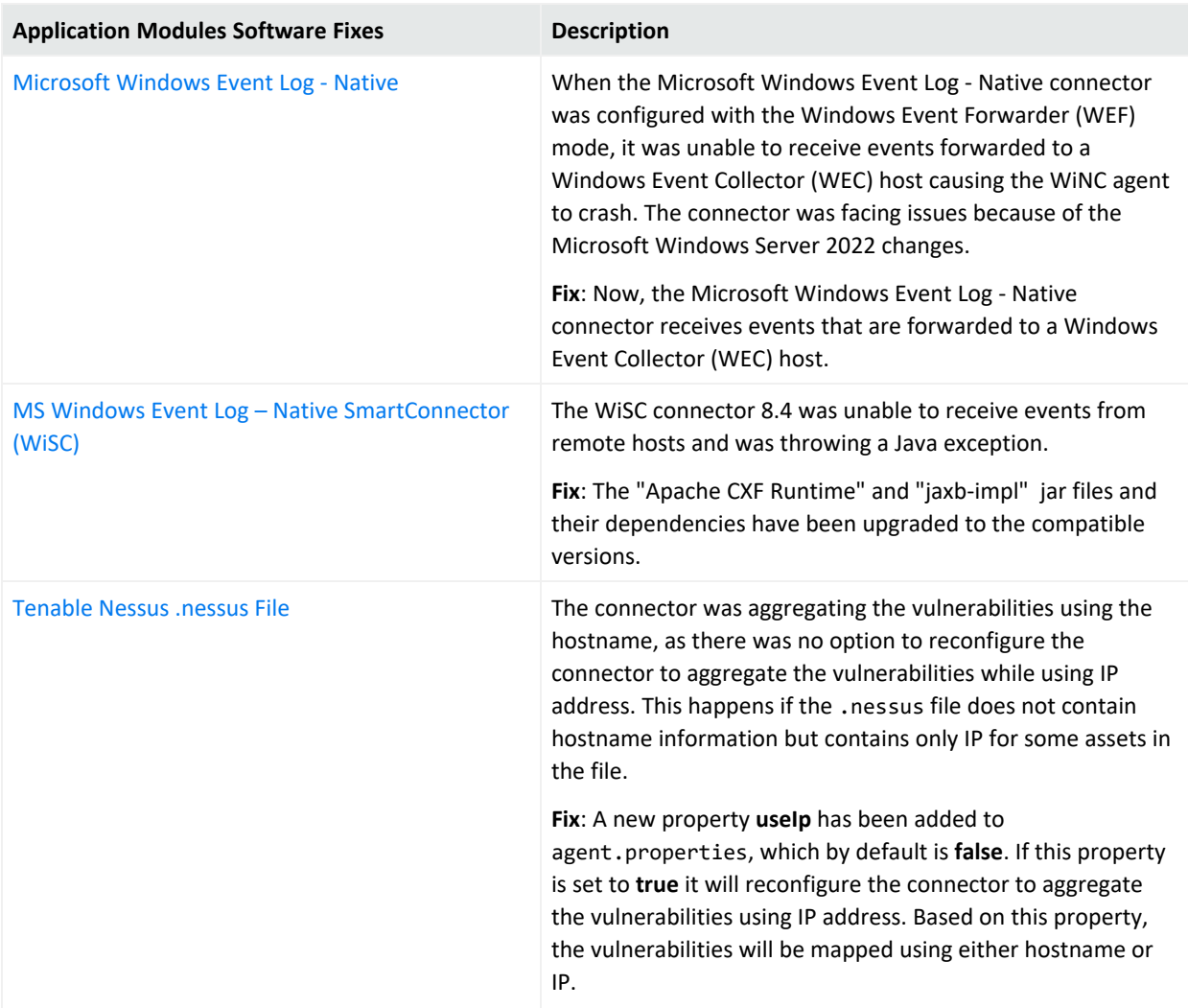

### <span id="page-10-0"></span>Event Categorization Updates

The following Data Sources with New Signatures and Categorizations are included in the 8.4.3 release:

- $\bullet$  Cisco ISE 1
- IBM X-Force XPU 4212.12221
- Juniper IDP Content Version 3622, 3614, and 3604
- McAfee Network Security Manager 11.10.8.1, 11.10.7.1, and 11.10.6.1
- Microsoft SharePoint 2010
- Microsoft Windows
- Palo Alto Networks PAN-OS 10.0.8
- $\bullet$  Snort 3.0

SmartConnector Release Notes What's New

- $\bullet$  Sourcefire SEU 31470, and 2983
- Symantec Network Security 7100 1659, 7100 1639, and 7100 1621
- TippingPoint SMS IPS DV9814, DV9807, and DV9800
- UNIX syslog

For more information, see Event [Content-Categorization](../../../../../../documentation/arcsight/content-and-context-updates/release-notes-content-2023/index.html?TocPath=Release%2520Notes%2520for%2520ArcSight%2520Content%2520AUP-Categorization%2520Updates%25202023%257C_____1) updates August 2023 in the [Release](../../../../../../documentation/arcsight/content-and-context-updates/release-notes-content-2023/index.html) Notes for ArcSight Content AUP [-Categorization](../../../../../../documentation/arcsight/content-and-context-updates/release-notes-content-2023/index.html) Updates 2023.

## <span id="page-12-0"></span>SmartConnector Parser Support Policy

Inline with the documents ArcSight Customer Support - Help with [SmartConnector](../../../../../../documentation/arcsight/arcsight-smartconnectors-8.4/sc-parser-update-customer-support/) and Parser [Updates](../../../../../../documentation/arcsight/arcsight-smartconnectors-8.4/sc-parser-update-customer-support/), Technical Requirements for [SmartConnectors,](../../../../../../documentation/arcsight/arcsight-smartconnectors-8.4/smartconnector-tchnical-specifications/) the note at the top of the [SmartConnector](../../../../../../documentation/arcsight/arcsight-smartconnectors-8.4/arcsight-smartconnectors-for-other-event-sources/#smartconn_list_ofall_connectors.htm#top?TocPath=All%2520SmartConnectors%257C_____0) Grand List (A-Z) documentation page, we would like to take this opportunity to clarify what is meant by Connector Support.

As mentioned in the note on the [SmartConnector](../../../../../../documentation/arcsight/arcsight-smartconnectors-8.4/arcsight-smartconnectors-for-other-event-sources/#smartconn_list_ofall_connectors.htm#top?TocPath=All%2520SmartConnectors%257C_____0) Grand List (A-Z) documentation page:

The device versions currently documented as **certified** are versions that have been tested by ArcSight Quality Assurance. For device releases that fall in between certified major versions, it has been our experience that vendors typically do not make significant changes to the event generation mechanism.

Oftentimes, there are few, if any, significant changes even between major versions to the event logs. Therefore, we consider all device releases to be supported, with the understanding that major version releases may not work as expected, depending on the types of changes made to that major version.

Where possible, minor adjustments can be accommodated by parser overrides as needed. For example, Extreme Networks Dragon Export Tool versions 7.4 and 8.2 have been certified; Dragon Export Tool version 7.5 is also supported, as well as versions 8.3 or 9.0 should they be released.

In other words, if we have a SmartConnector with any certified version of a device, that device is supported regardless of version as long as the version in question is supported by the vendor.

In the situations where parser overrides cannot provide adequate functionality to support a new major or minor version of a device release, the Support Team will elevate the issue to the appropriate development teams.

Please be aware that the development team may not have immediate access to the updated device and logs. Support will request that you attach the unparsed or improperly parsed logs to your support ticket.

Please also note that we have a log anonymization/sanitization tool that you can use to remove sensitive information from logs we would need you to submit.

We may also request a conference call with you to help clarify or expedite any issues, especially if the device's connection and logging methods have changed.

For details as to the need to collect logs or possible vendor changes to devices, please see ArcSight Customer Support - Help with [SmartConnector](../../../../../../documentation/arcsight/arcsight-smartconnectors-8.4/sc-parser-update-customer-support/) and Parser Updates.

## <span id="page-13-0"></span>Installing SmartConnectors

<span id="page-13-1"></span>For information about installing SmartConnector, see the Installing [SmartConnectors](../../../../../../documentation/arcsight/arcsight-smartconnectors-8.4/AS_smartconn_install/?TocPath=Installing%2520SmartConnectors%257C_____0) section in Installation Guide for ArcSight SmartConnectors.

### System Requirements

<span id="page-13-2"></span>For details about hardware, software or platform, and SmartConnector requirements, refer to Technical Requirements for [SmartConnectors](../../../../../../documentation/arcsight/arcsight-smartconnectors-8.4/smartconnector-tchnical-specifications/).

## Downloading the SmartConnector 8.4.3 Installation Packages

You can download the SmartConnector installation packages for your platform from the Software Licenses and [Downloads](https://sld.microfocus.com/mysoftware/download/downloadcenter) (SLD). The installation packages include their respective signature files for validating that the downloaded software is authentic and has not been tampered with by a third party.

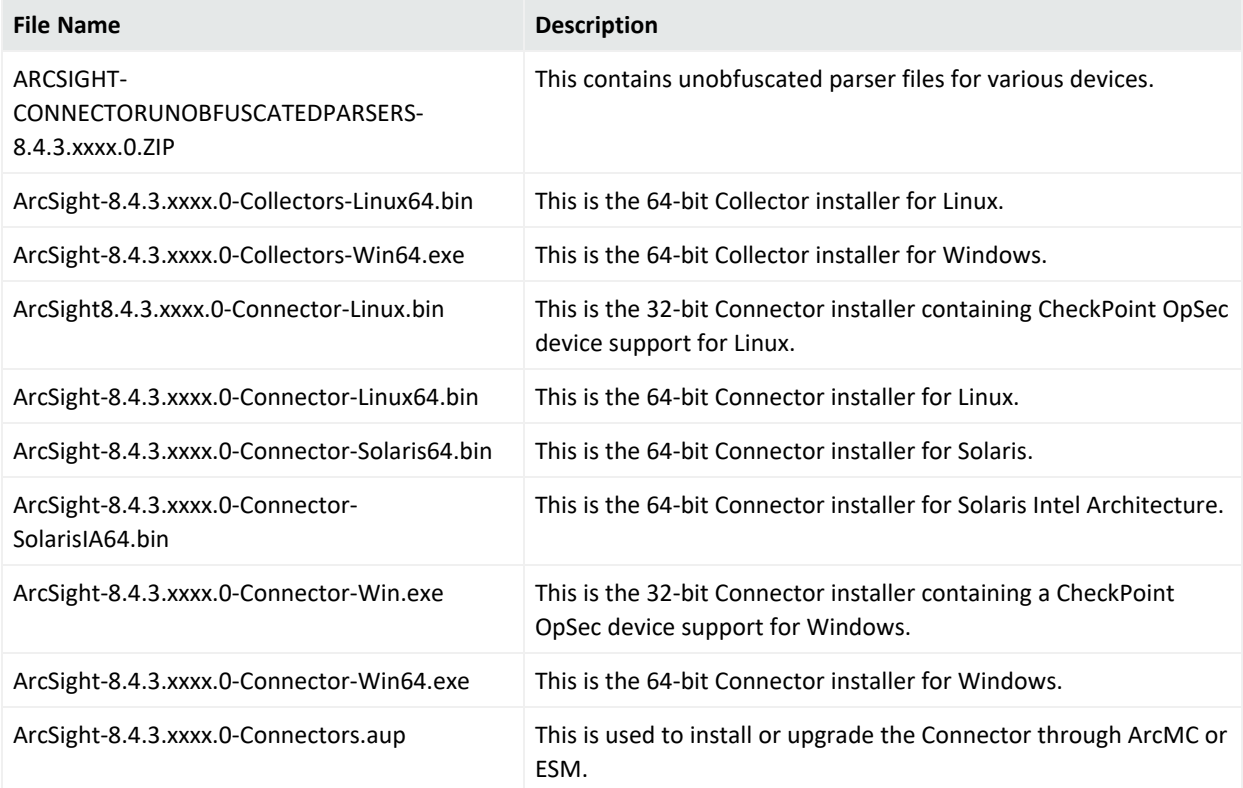

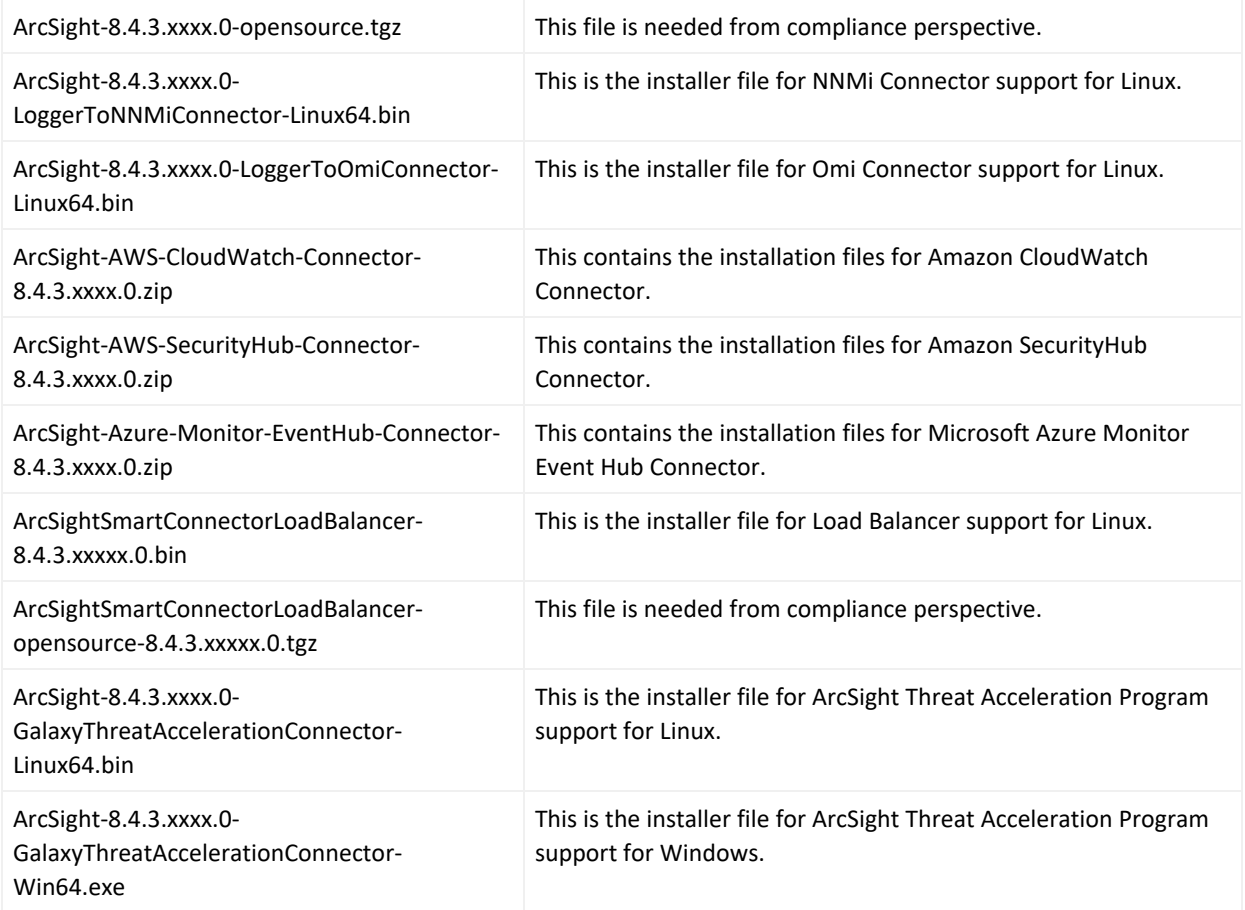

## <span id="page-15-1"></span><span id="page-15-0"></span>Upgrading SmartConnectors

### Upgrading to 8.4.3

**Important**: If you use any of the SmartConnectors listed in the [Software](sc_closedissues.htm#top) Fixes section, note that installing the updated SmartConnector can impact your created content.

#### **Verifying Your Upgrade Files**

OpenText provides a digital public key for you to verify that the signed software you received is indeed from OpenText and has not been manipulated in any way by a third party.

For information and instructions, see Verifying Micro Focus [Signatures](https://support.microfocus.com/kb/doc.php?id=7025140) with gpg or rpm.

**Note**: If a Parser Override was provided, determine whether the Bug or Feature Request number is included in the Fixed or Enhancements section. If the number is not listed, do not upgrade the Connector. You can test the upgrade in a STAGE (staging) environment to ensure it works as expected before you upgrade your environment PROD (production)

#### **Upgrading SmartConnector to 8.4.3**

You can upgrade a SmartConnector to implement the newly introduced features, mapping improvements and overall functionality of a SmartConnector. You can upgrade connectors either locally or remotely. Connectors automatically determine their upgrade status when they start.

For information and instructions, see Upgrading [SmartConnectors.](../../../../../../documentation/arcsight/arcsight-smartconnectors-8.4/AS_smartconn_install/#Installinfo/smartconn_upgrading.htm?TocPath=Upgrading%2520SmartConnectors%257C_____0)

#### **Upgrading Load Balancer to 8.4.3**

<span id="page-15-2"></span>For information about upgrading Load Balancer to 8.4.3, see [Upgrading](../../../../../../documentation/arcsight/arcsight-smartconnectors-8.4/SC_LoadBalancer/index.html?TocPath=_____6#LoadBalancer/upgrading-the-load-balancer.htm?TocPath=_____5) Load Balancer.

## Deleting Older Vulnerable Libraries after Upgrading a Connector

When you upgrade a Connector from local, ArcMC, or ESM, it creates a backup of the install directory of the existing connector to facilitate rollback in unforeseen scenarios.

Earlier versions of the connector might have libraries that were vulnerable and were upgraded to non-vulnerable later versions. This might require cleaning all vulnerable libraries from the system manually.

**Note**: Though the vulnerable libraries are present in the backup folder, the active connector instances do not use these files. Whether you delete the vulnerable libraries or not, these static files will not cause any harm.

Perform the following steps to delete the older vulnerable libraries manually:

**Note** : This disables the rollback ability. However, you can retain the backup of certain configurations, if required.

#### **Option 1 – Delete only the vulnerable libraries**

#### **For Linux:**

1. Run the following command: cd \$Arcsight\_Home

The following folders will be displayed:

- **current** (upgraded version of the connector)
- **Xxxxx** (xxxx refers to the build number of connector before upgrade, for example: X8444)
- 2. Run the following command: cd Xxxxx/lib/agent
- 3. Run the following command to remove the log4j libraries:  $rm -rf *log4j *$
- 4. Run the following command: cd Xxxxx/system/agent/web/webapps/axis/WEB-INF/lib/
- 5. Run the following command to remove the log4j libraries: rm -rf \*log4j\*
- 6. Run the following command: cd Xxxxx/lib/agent/axis
- 7. Run the following command to remove the log4j libraries:  $rm -rf *log4<sup>†</sup>$

#### **For Windows:**

1. Go to \$Arcsight\_Home.

The following folders will be displayed:

- **current** (upgraded version of the connector)
- **\* Xxxxx** (xxxx refers to the build number of connector before upgrade, for example: X8444)
- 2. Open the Xxxxx\lib\agent folder.
- 3. Search for **log4j** and delete all the entries.
- 4. Open the Xxxxx\system\agent\web\webapps\axis\WEB-INF\lib\ folder.
- 5. Search for **log4j** and delete all the entries.
- 6. Open the Xxxxx\lib\agent\axis folder.
- 7. Search for **log4j** and delete all the entries.

#### **Option 2 - Delete the complete backup folder of the existing connector**

#### **For Linux:**

1. Run the following command: cd \$Arcsight\_Home

The following folders will be displayed:

- **current** (upgraded version of the connector)
- **\* Xxxxx** (xxxx refers to the build number of connector before upgrade, for example: X8444)
- 2. Run the following command to delete the backed up folder: rm -rf Xxxxx (for example: rm-rf X8444)

#### **For Windows:**

1. Go to \$Arcsight\_Home.

The following folders will be displayed:

- **current** (upgraded version of the connector)
- **\* Xxxxx** (xxxx refers to the build number of connector before upgrade, for example: X8444)
- 2. Delete the **Xxxxx** folder manually.

## <span id="page-18-0"></span>Known Issues

This section includes legacy issues from the ArcSight Installer.

<span id="page-18-1"></span>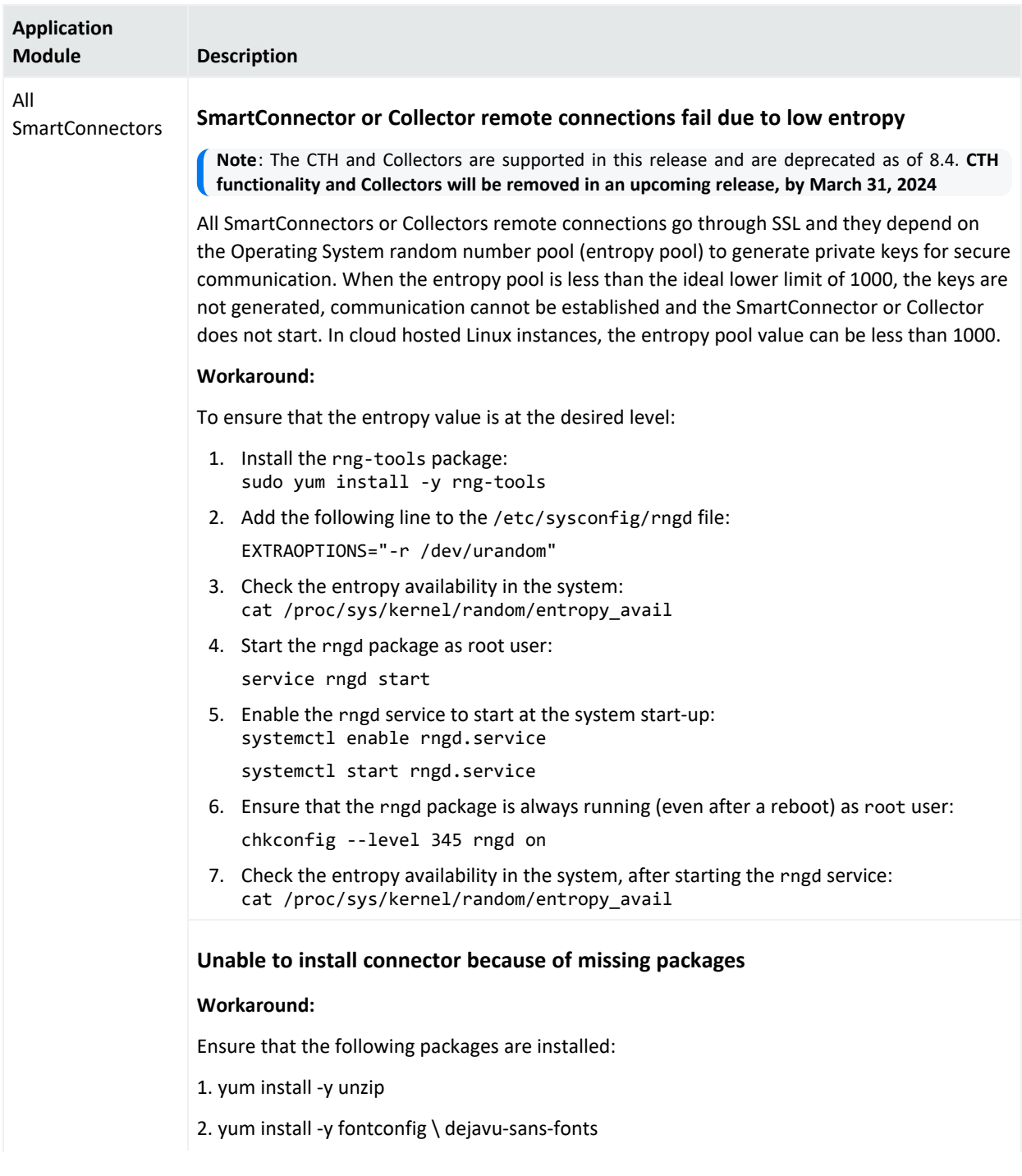

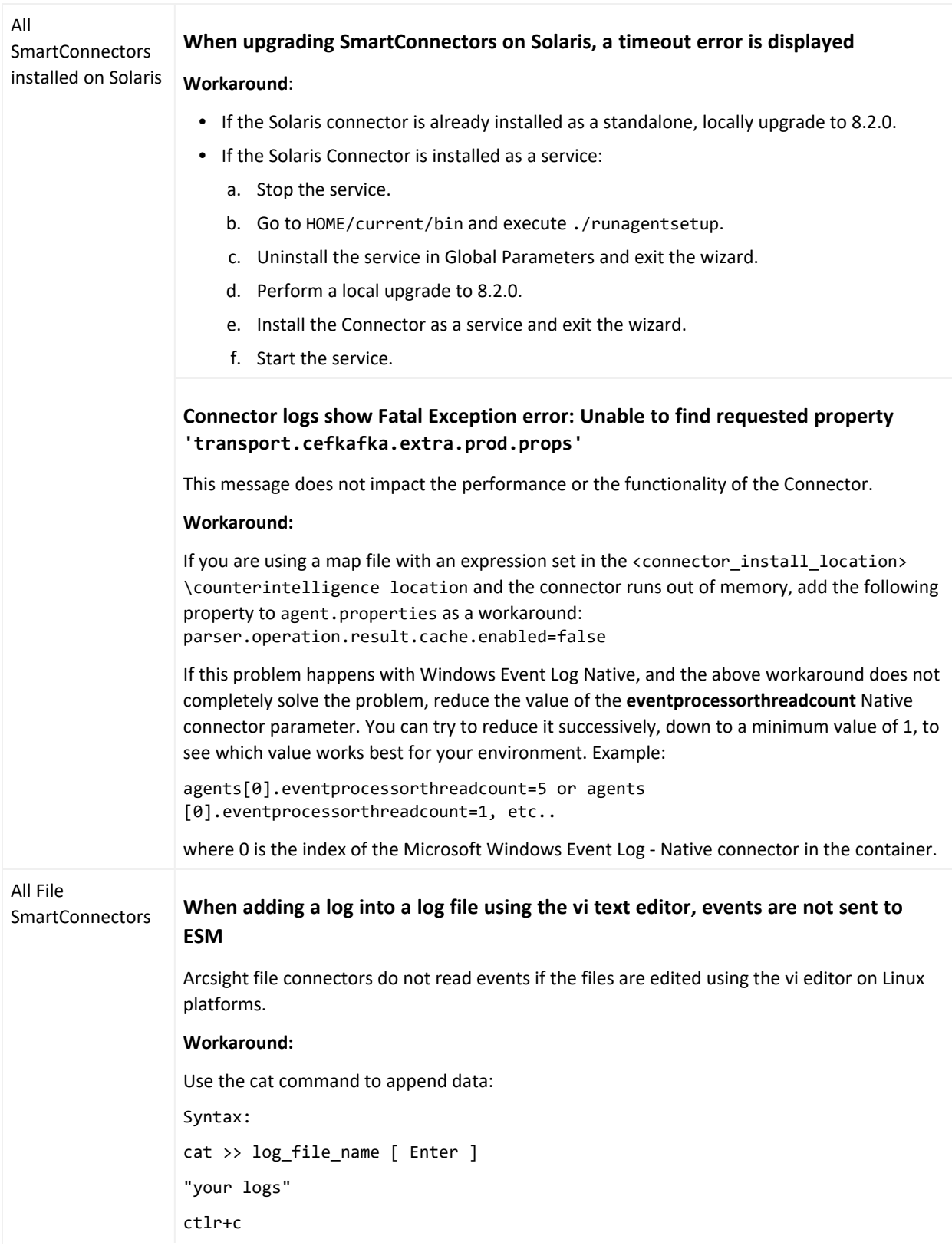

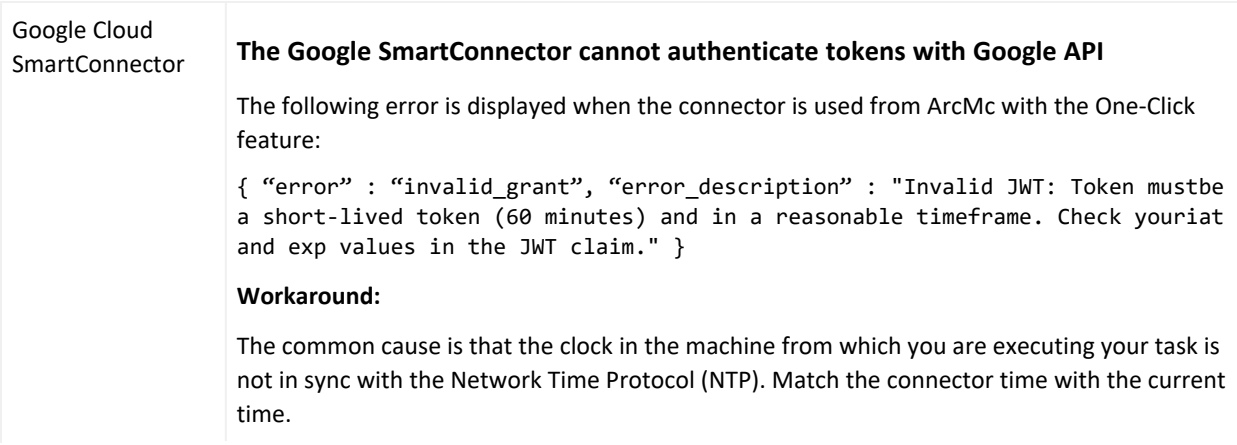

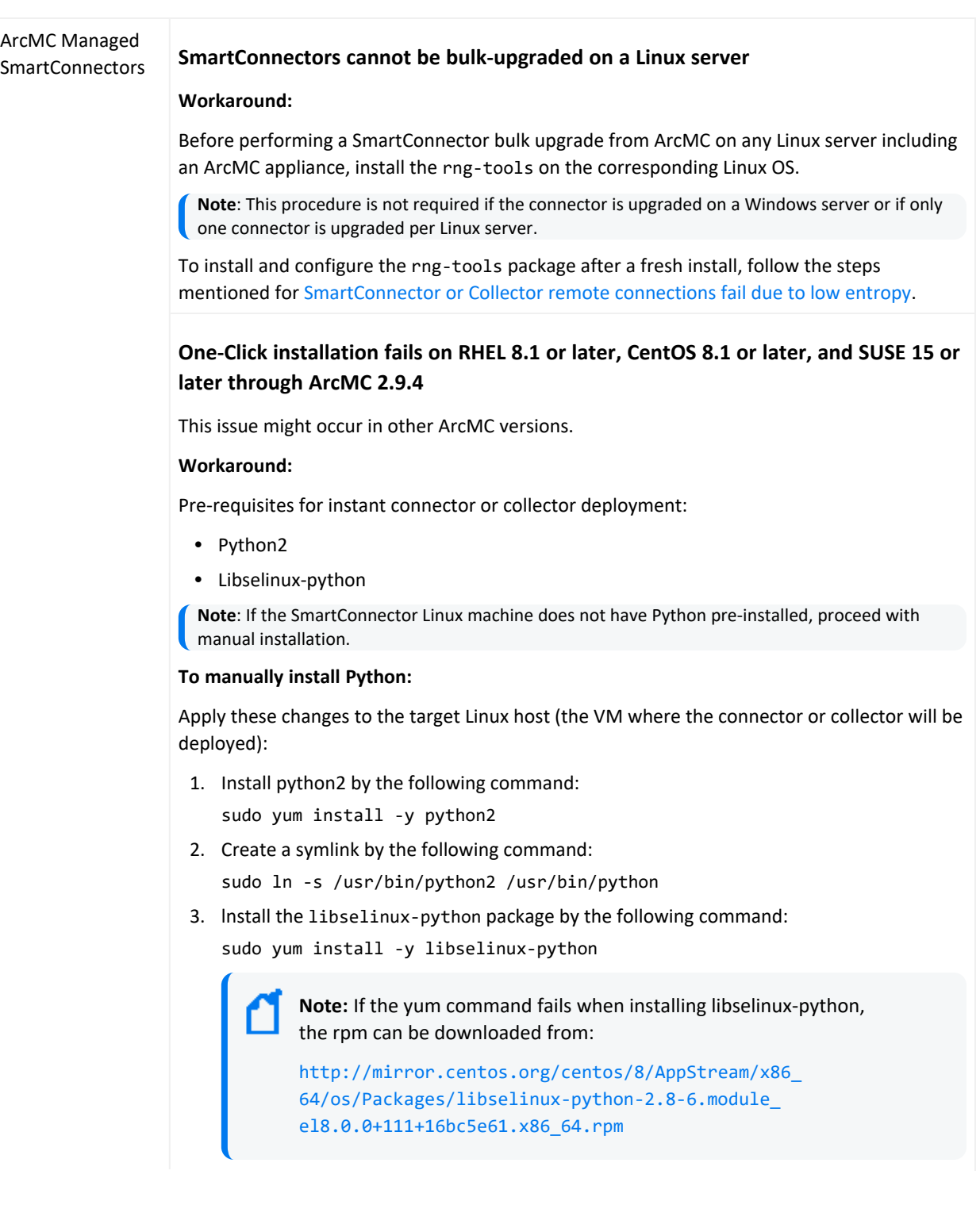

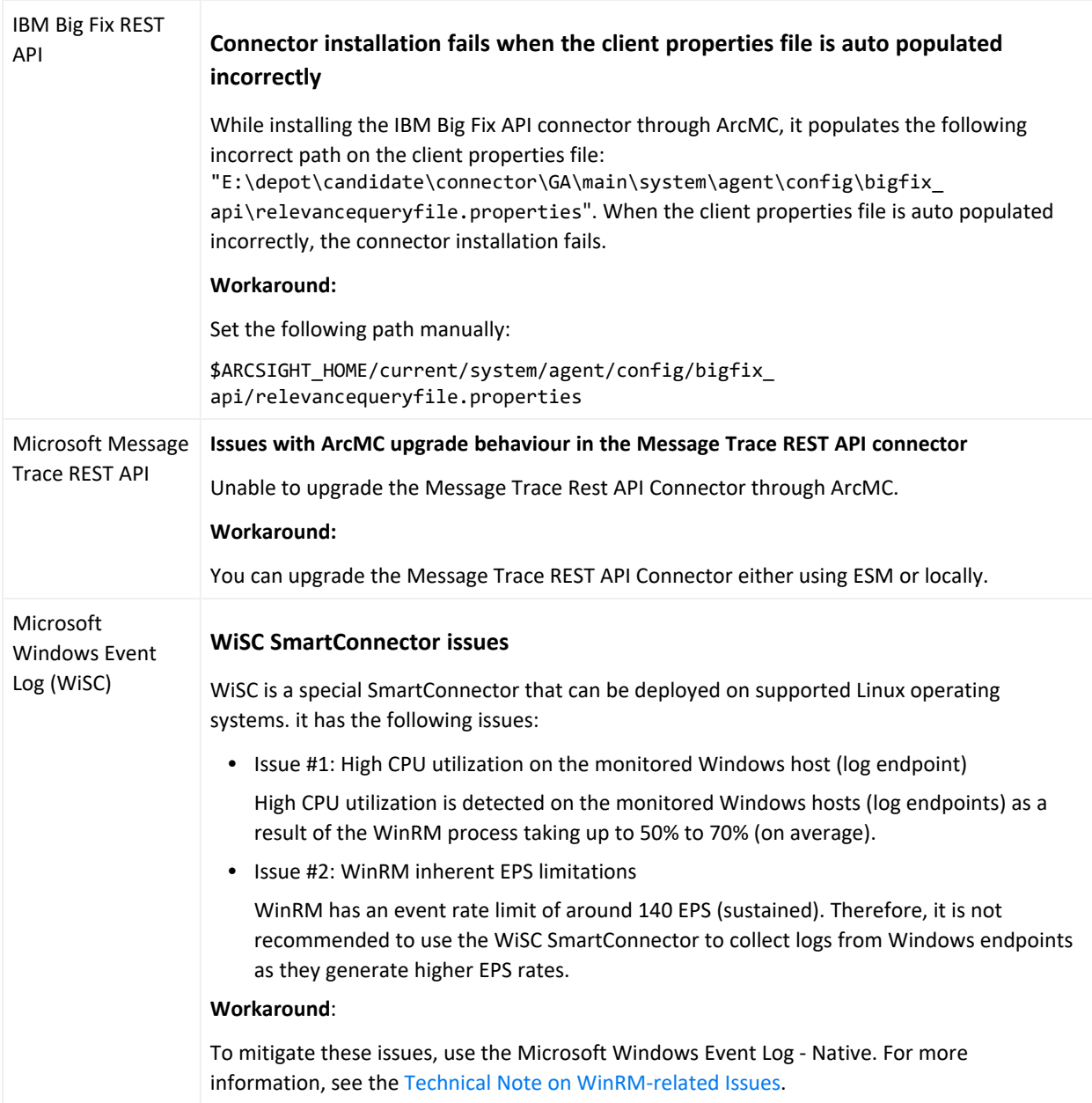

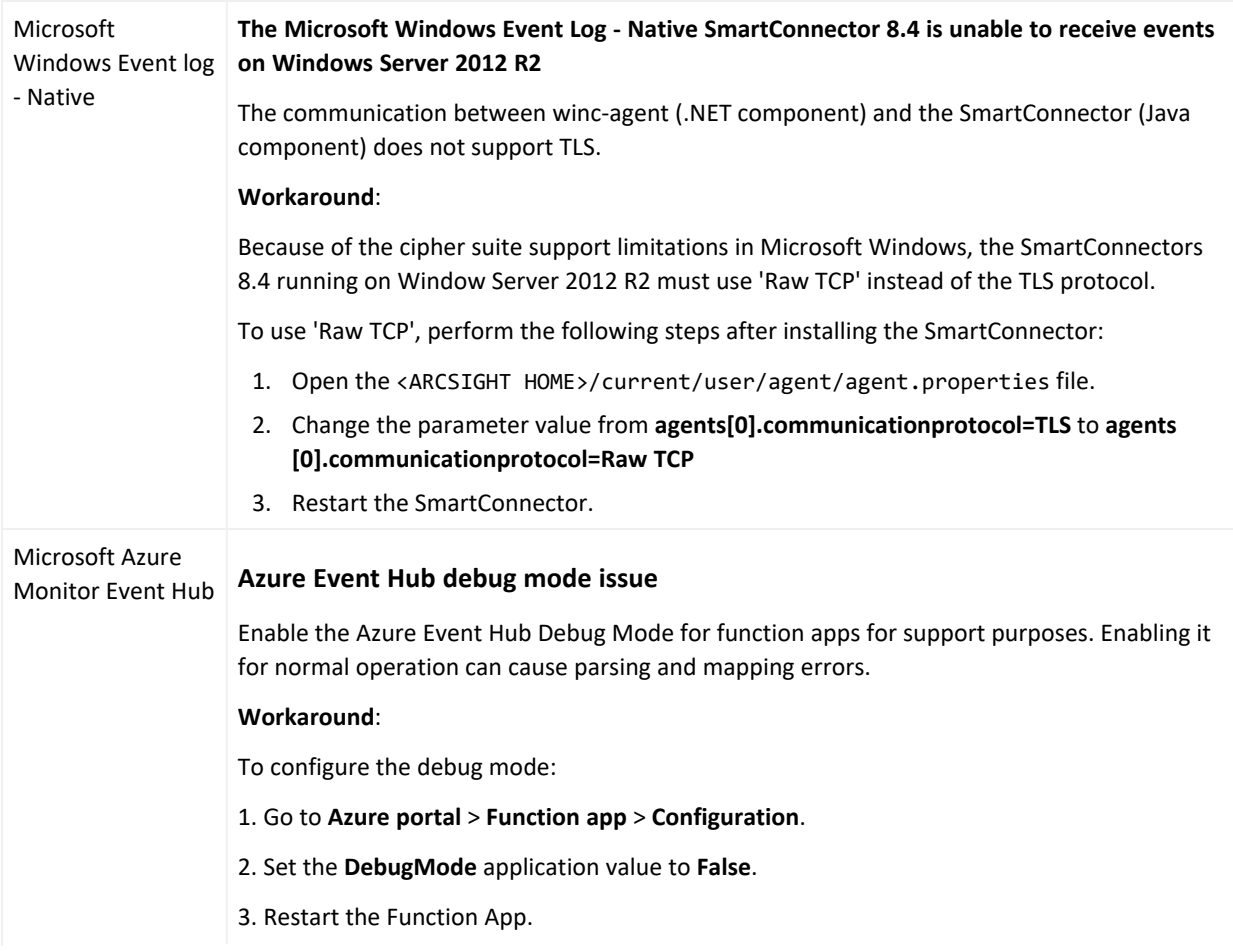

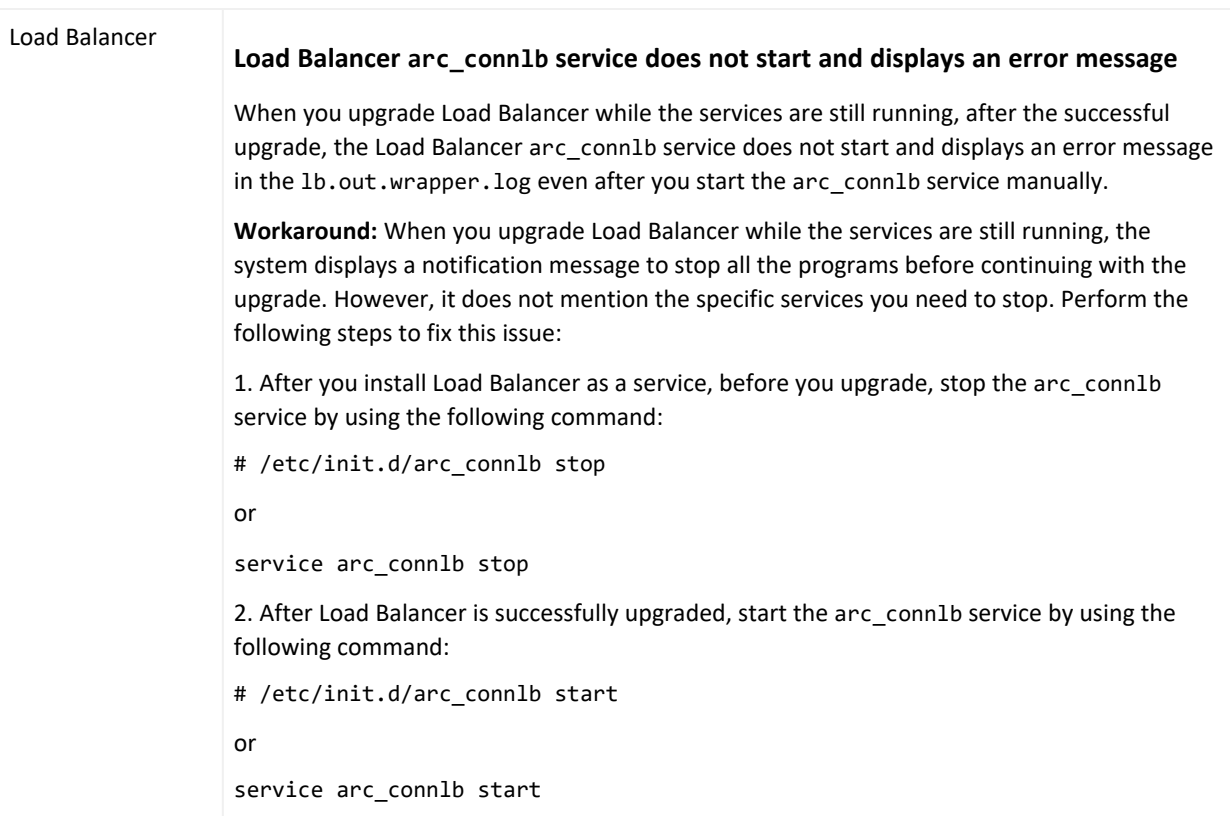

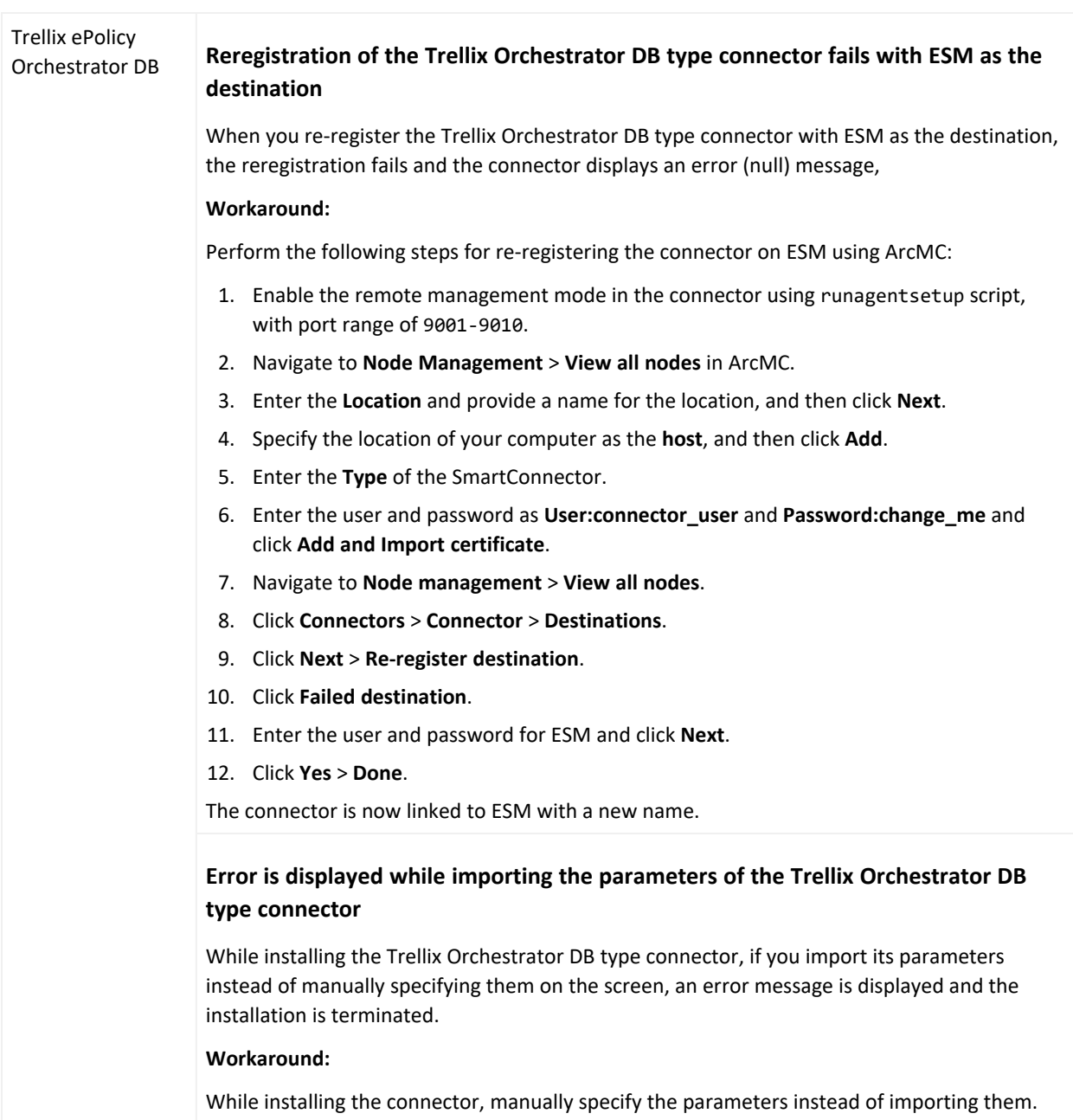

## <span id="page-26-0"></span>Connector End-of-Life Notices

**Note** : For information about connector end- of- life status, refer to [Connector](../../../../../../documentation/arcsight/arcsight-smartconnectors-8.4/sc-releasenotes.8.4.3/index.html?TocPath=_____7) End- of- Life [Notices](../../../../../../documentation/arcsight/arcsight-smartconnectors-8.4/sc-releasenotes.8.4.3/index.html?TocPath=_____7) on the ArcSight [SmartConnector](../../../../../../documentation/arcsight/arcsight-smartconnectors-8.4/#gsc.tab=0) 8.4 Documentation page.

### <span id="page-26-1"></span>SmartConnector End of Support Announcements

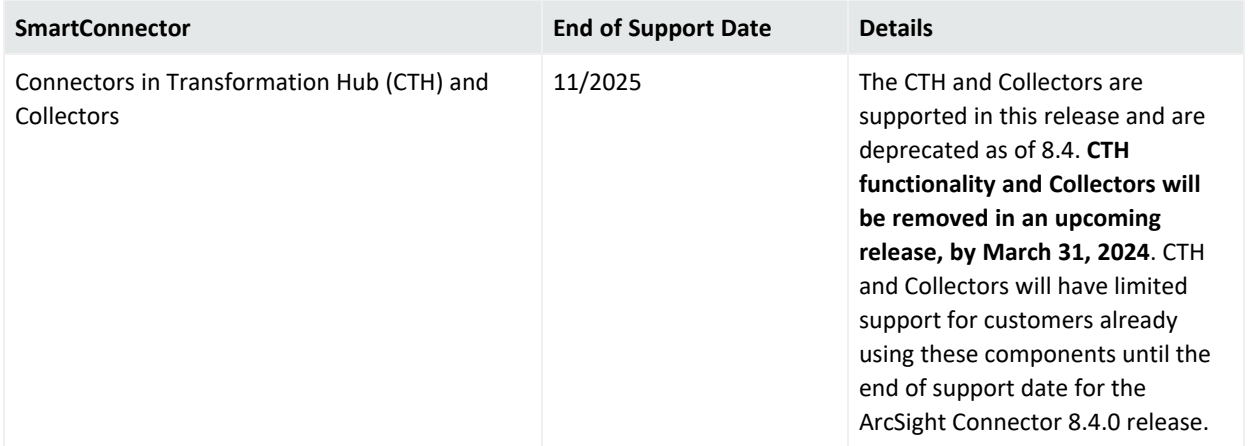

### <span id="page-26-2"></span>SmartConnectors No Longer Supported

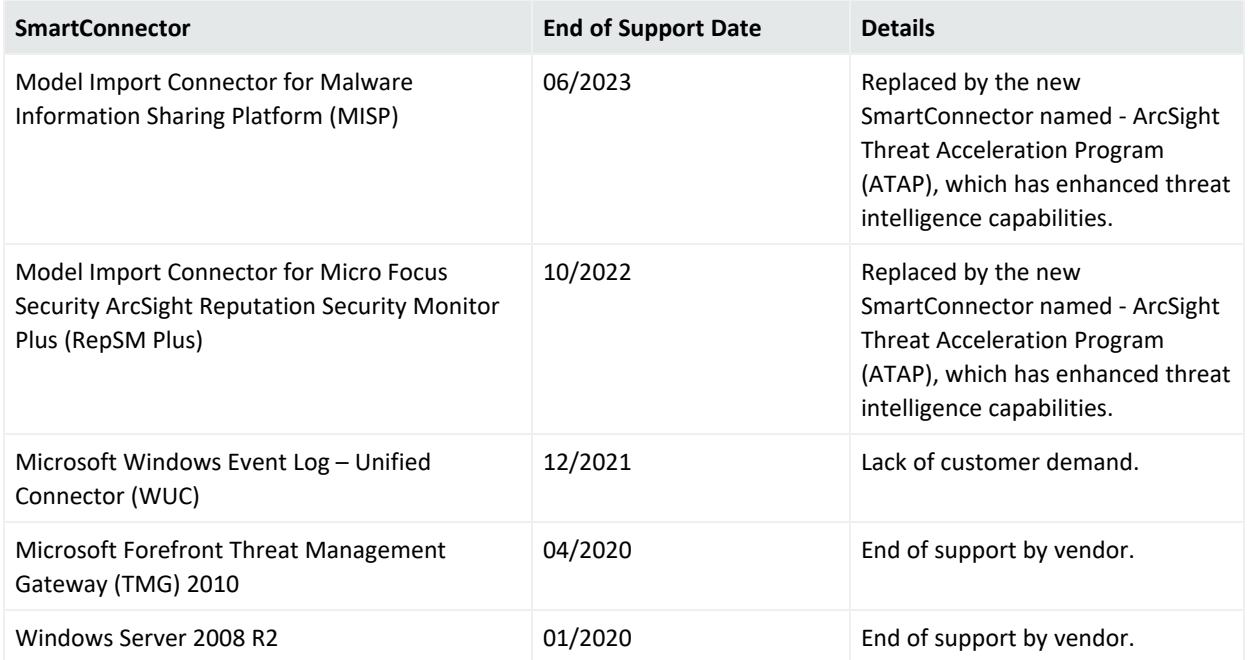

#### SmartConnector Release Notes Connector End-of-Life Notices

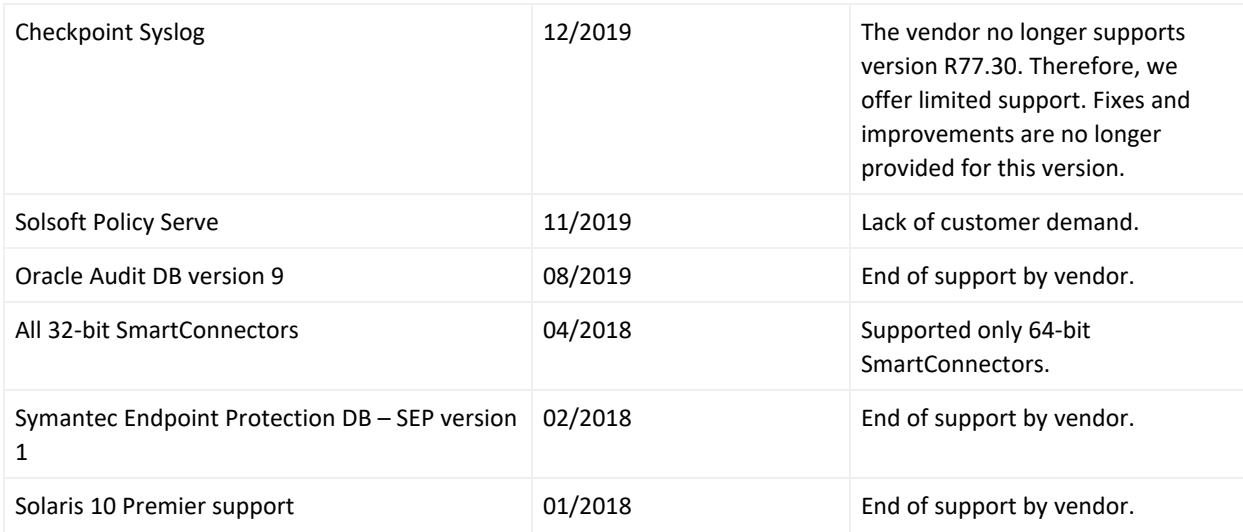

## <span id="page-28-0"></span>Send Documentation Feedback

If you have comments about this document, you can contact the [documentation](mailto: MFI-Documentation-Feedback@opentext.com?subject=Feedback on SmartConnectors SmartConnector Release Notes (8.4.3)) team by email. If an email client is configured on this computer, click the link above and an email window opens with the following information in the subject line:

#### **Feedback on SmartConnector Release Notes (SmartConnectors 8.4.3)**

Just add your feedback to the email and click send.

If no email client is available, copy the information above to a new message in a web mail client, and send your feedback to MFI-Documentation-Feedback@opentext.com.

We appreciate your feedback!